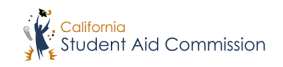

# Middle Class Scholarship

**California Student Aid Commission Training and Outreach Unit** 

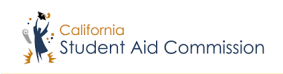

 needed to be considered for the A completed, on time, FAFSA or CADAA application is all that is Middle Class Scholarship (MCS).

> UC Maximum award amount for 2019-20: **\$5,028**

> CSU Maximum award amount for 2019-20: **\$2,298**

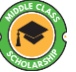

## Middle Class Scholarship

#### **Enrollment Requirements:**

- • Must be enrolled at a UC, CSU or California Community College Bachelor Degree Program (CCBA)
- Enrolled at least ½ time
- 1<sup>st</sup> Undergraduate program
- • Students receive 10% 40% of the mandatory system-wide tuition and fees

#### **Maximum eligibility:**

- 4 years, depending on education level when awarded & paid
- MCS can be used towards mandatory 5<sup>th</sup> year undergraduate programs & Teacher Credentialing programs
- Income ≤ \$184,000
- Assets ≤ \$184,000

 *Making education beyond high school financially accessible to all Californians* 

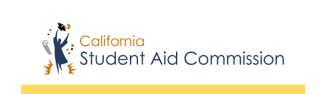

## Application Information

- Students must submit a FAFSA or CA Dream Act Application by the March 2<sup>nd</sup> deadline.
- An enrollment record must be submitted by the campus for *all* students who should be considered for the award.
	- ➢ If student who is initially withdrawn or financially ineligible becomes eligible, a new enrollment record must be submitted.
- Available to students attending a UC or CSU, or a California Community College in the Bachelor Degree Program (CCBA)

*Making education beyond high school financially accessible to all Californians* 

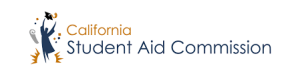

# **Awarding Process**

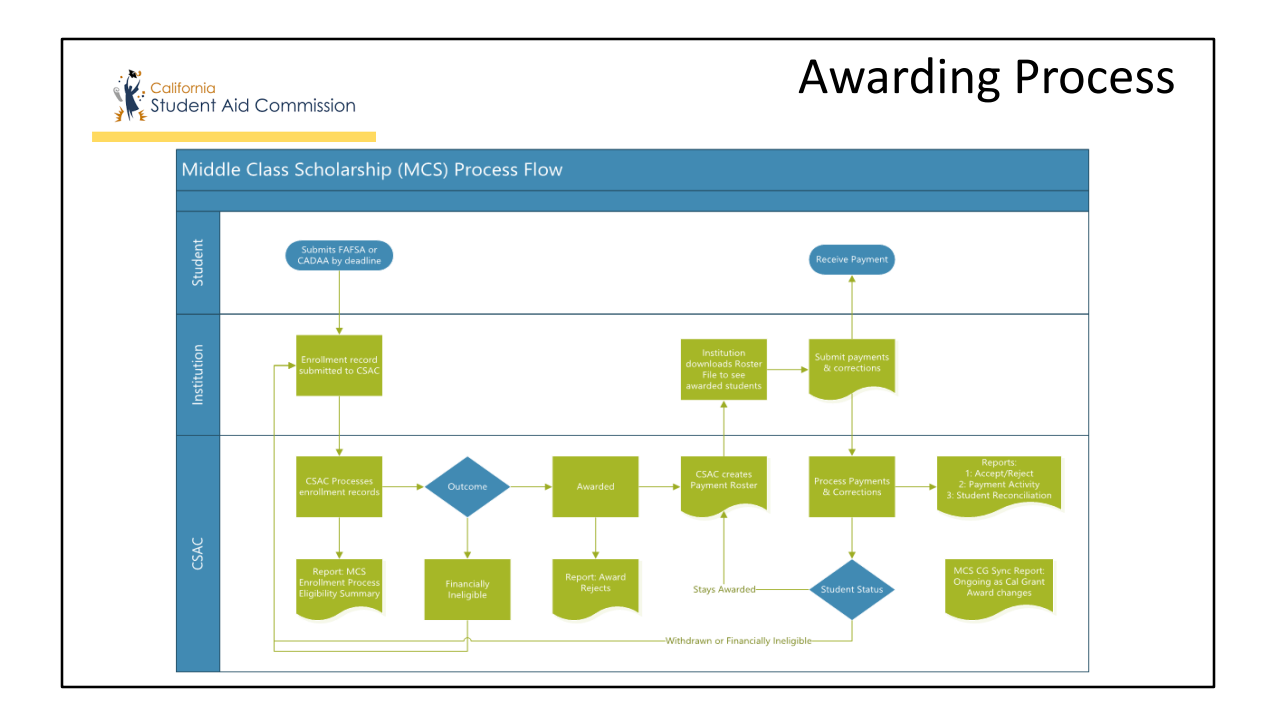

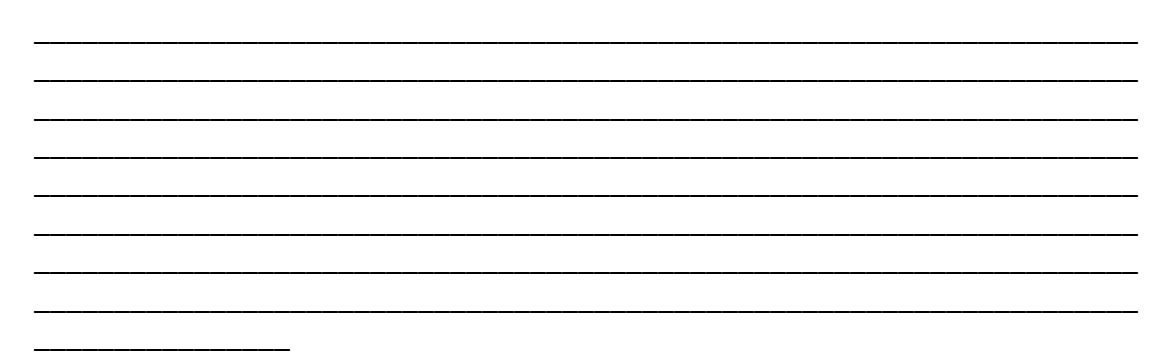

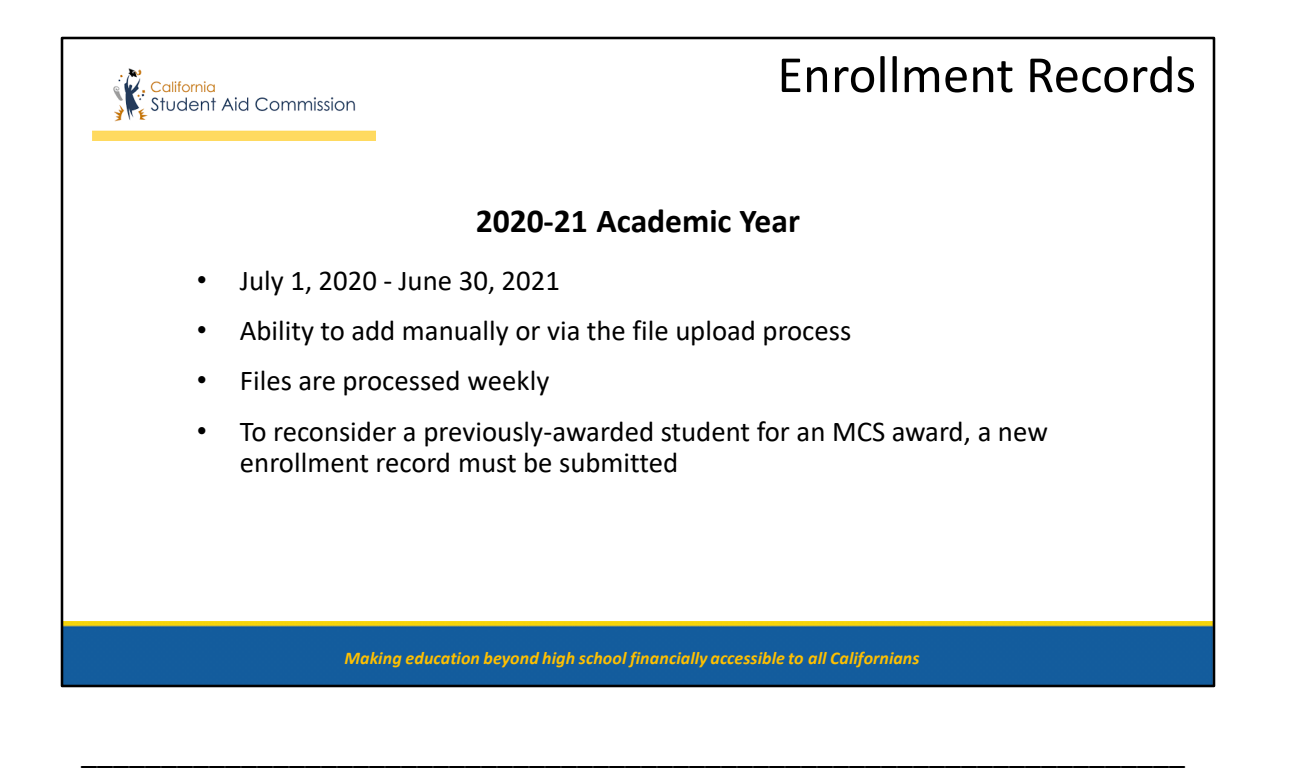

\_\_\_\_\_\_\_\_\_\_\_\_\_\_\_\_\_\_\_\_\_\_\_\_\_\_\_\_\_\_\_\_\_\_\_\_\_\_\_\_\_\_\_\_\_\_\_\_\_\_\_\_\_\_\_\_\_\_\_\_\_\_\_\_\_\_\_\_\_ \_\_\_\_\_\_\_\_\_\_\_\_\_\_\_\_\_\_\_\_\_\_\_\_\_\_\_\_\_\_\_\_\_\_\_\_\_\_\_\_\_\_\_\_\_\_\_\_\_\_\_\_\_\_\_\_\_\_\_\_\_\_\_\_\_\_\_\_\_ \_\_\_\_\_\_\_\_\_\_\_\_\_\_\_\_\_\_\_\_\_\_\_\_\_\_\_\_\_\_\_\_\_\_\_\_\_\_\_\_\_\_\_\_\_\_\_\_\_\_\_\_\_\_\_\_\_\_\_\_\_\_\_\_\_\_\_\_\_ \_\_\_\_\_\_\_\_\_\_\_\_\_\_\_\_\_\_\_\_\_\_\_\_\_\_\_\_\_\_\_\_\_\_\_\_\_\_\_\_\_\_\_\_\_\_\_\_\_\_\_\_\_\_\_\_\_\_\_\_\_\_\_\_\_\_\_\_\_ \_\_\_\_\_\_\_\_\_\_\_\_\_\_\_\_\_\_\_\_\_\_\_\_\_\_\_\_\_\_\_\_\_\_\_\_\_\_\_\_\_\_\_\_\_\_\_\_\_\_\_\_\_\_\_\_\_\_\_\_\_\_\_\_\_\_\_\_\_ \_\_\_\_\_\_\_\_\_\_\_\_\_\_\_\_\_\_\_\_\_\_\_\_\_\_\_\_\_\_\_\_\_\_\_\_\_\_\_\_\_\_\_\_\_\_\_\_\_\_\_\_\_\_\_\_\_\_\_\_\_\_\_\_\_\_\_\_\_ \_\_\_\_\_\_\_\_\_\_\_\_\_\_\_\_\_\_\_\_\_\_\_\_\_\_\_\_\_\_\_\_\_\_\_\_\_\_\_\_\_\_\_\_\_\_\_\_\_\_\_\_\_\_\_\_\_\_\_\_\_\_\_\_\_\_\_\_\_

\_\_\_\_\_\_\_\_\_\_\_\_\_\_\_\_

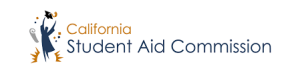

#### CCC Bachelor Program

To identify potentially eligible students for MCS, email [schoolsupport@csac.ca.gov.](mailto:schoolsupport@csac.ca.gov) The Commission will determine preliminary eligibility. This is a manual process.

- Provide the following for all potentially-eligible students in the CCBA program:
	- o FASFSA/CADAA submitted by the March 2<sup>nd</sup> deadline
	- o Name

\_\_\_\_\_\_\_\_\_\_\_\_\_\_\_\_

- o CSAC ID
- o Education Level
- o Upper-division fees charged
- o Income/assets
- o Other Aid (Federal, Institutional, and State Aid)

*Making education beyond high school financially accessible to all Californians* 

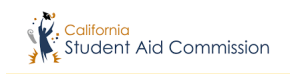

### CCC Bachelor Program

#### If your student is found **eligible** for MCS**:**

- CSAC will provide MCS roster template
- CCC uploads roster via "Secure File Transfer" and emails CSAC with file name & school code
- CSAC determines award/payment amounts, uploads MCS roster via "Secure File Transfer", and notifies CCC
- CCC downloads roster; processes payments

*Making education beyond high school financially accessible to all Californians* 

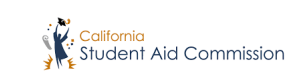

Student Enrollment Screen

Allows users to view the student's enrollment information uploaded by the campus.

There are 3 Enrollment Statuses:

- **Blank** = Student was rejected from the Enrollment file, is not awarded, or is not on the roster
- **Pending** = Not processed through the award cycle:
	- o The record does not match CSAC's data; or
	- $\circ$  Another campus uploaded an enrollment record for the student
- **Found in Roster** = Student is on MCS roster. Will disallow duplicate entry

*Making education beyond high school financially accessible to all Californians* 

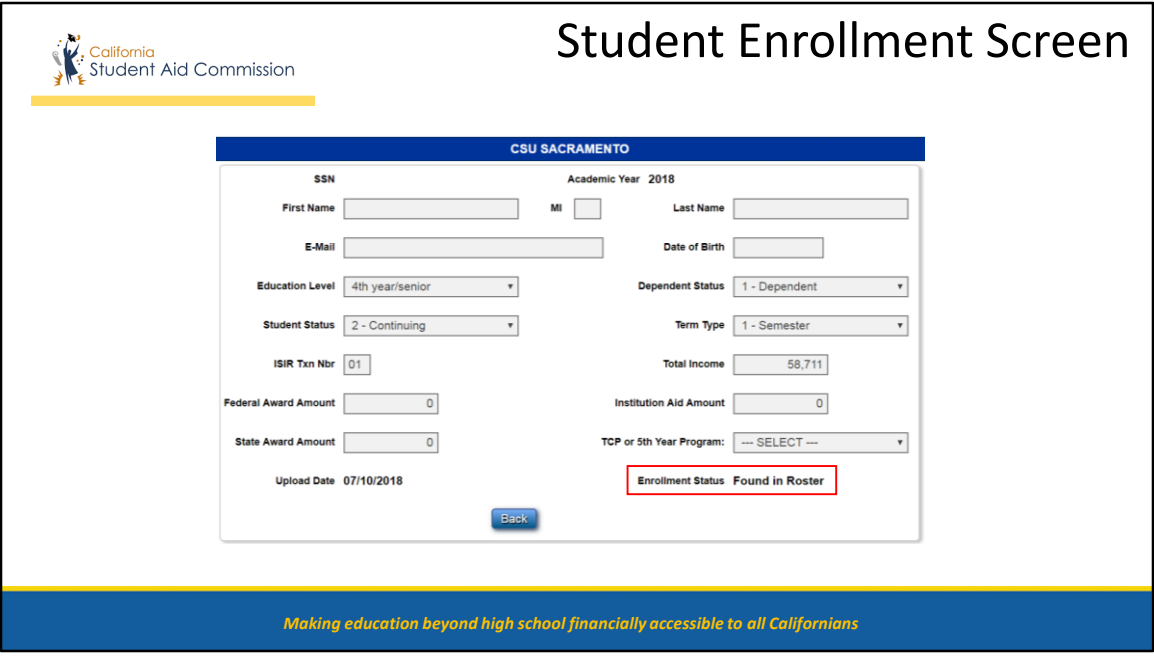

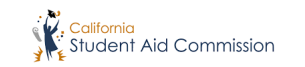

### Awarding Process

#### **Three Award Statuses:**

• Awarded

\_\_\_\_\_\_\_\_\_\_\_\_\_\_\_\_

- Financially Ineligible
- Withdrawn (occurs after a student is awarded and on a roster)

#### **Student Not Found (Award Summary screen):**

- Rejected Records: Review the MCS Enrollment Process Eligibility Summary Report (search under the week of submission).
- Pended Records: Student was uploaded by another campus or the student's award was rejected due to mismatched data between the enrollment record and CSAC's data.
- An enrollment record was not submitted.

*Making education beyond high school financially accessible to all Californians* 

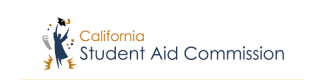

## **Student Award Summary Screen**

#### Awarded:

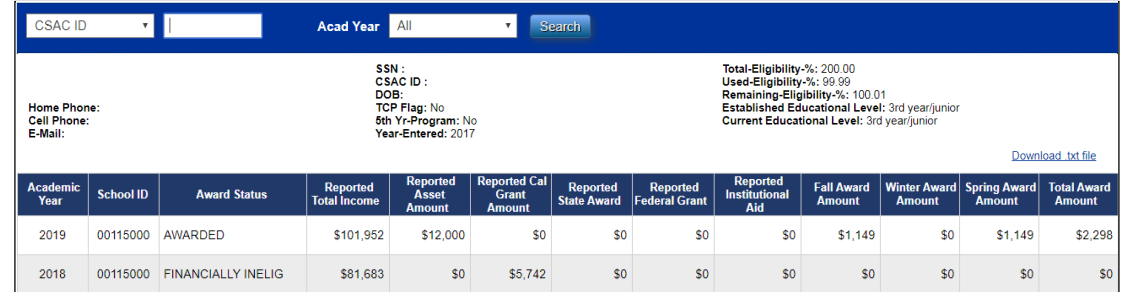

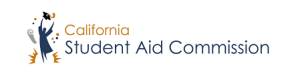

# Corrections

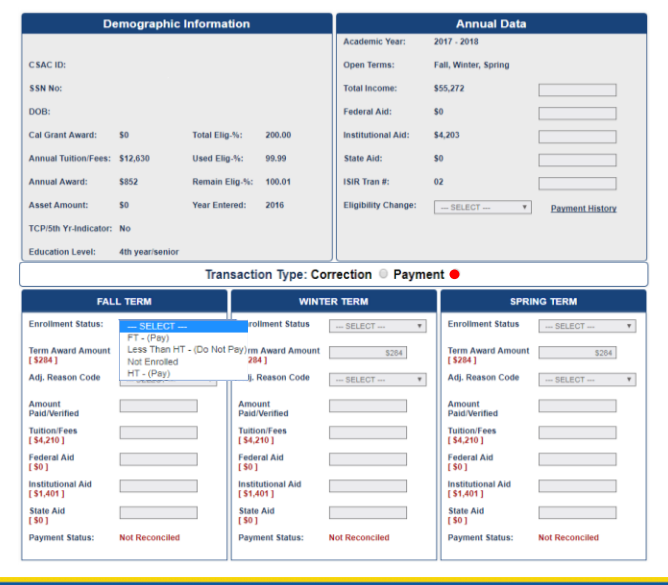

## MCS Roster

- Payments can only be applied to *open* terms
- If Annual Data is correct, apply payment
- If Annual Data is incorrect, submit a *correction* prior to applying a payment
- ability to make changes to • CSAC staff does not have the student records

 *Making education beyond high school financially accessible to all Californians* 

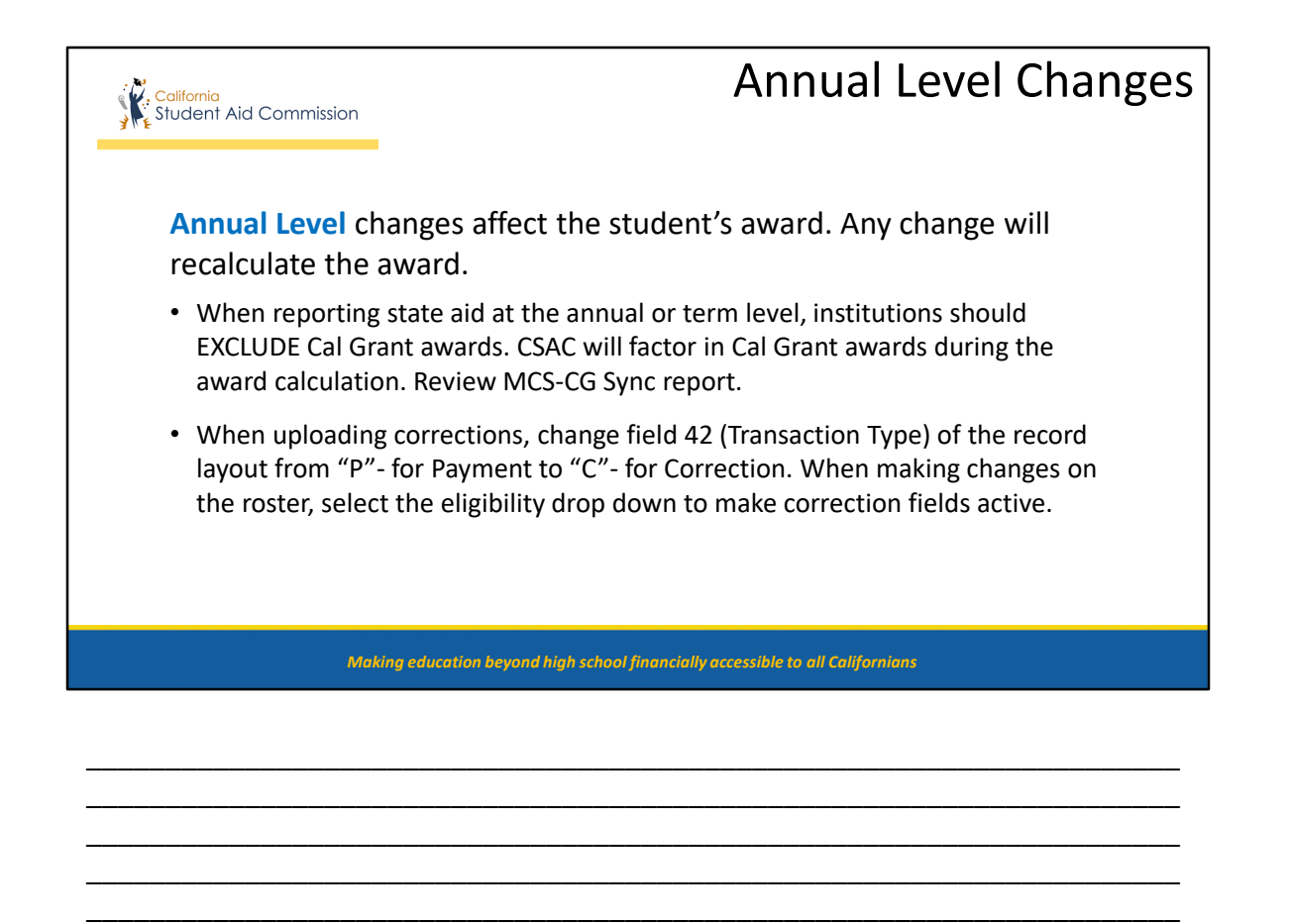

\_\_\_\_\_\_\_\_\_\_\_\_\_\_\_\_\_\_\_\_\_\_\_\_\_\_\_\_\_\_\_\_\_\_\_\_\_\_\_\_\_\_\_\_\_\_\_\_\_\_\_\_\_\_\_\_\_\_\_\_\_\_\_\_\_\_\_\_\_ \_\_\_\_\_\_\_\_\_\_\_\_\_\_\_\_\_\_\_\_\_\_\_\_\_\_\_\_\_\_\_\_\_\_\_\_\_\_\_\_\_\_\_\_\_\_\_\_\_\_\_\_\_\_\_\_\_\_\_\_\_\_\_\_\_\_\_\_\_ \_\_\_\_\_\_\_\_\_\_\_\_\_\_\_\_\_\_\_\_\_\_\_\_\_\_\_\_\_\_\_\_\_\_\_\_\_\_\_\_\_\_\_\_\_\_\_\_\_\_\_\_\_\_\_\_\_\_\_\_\_\_\_\_\_\_\_\_\_

\_\_\_\_\_\_\_\_\_\_\_\_\_\_\_\_

#### California<br>Student Aid Commission

\_\_\_\_\_\_\_\_\_\_\_\_\_\_\_\_

### Annual Level Changes

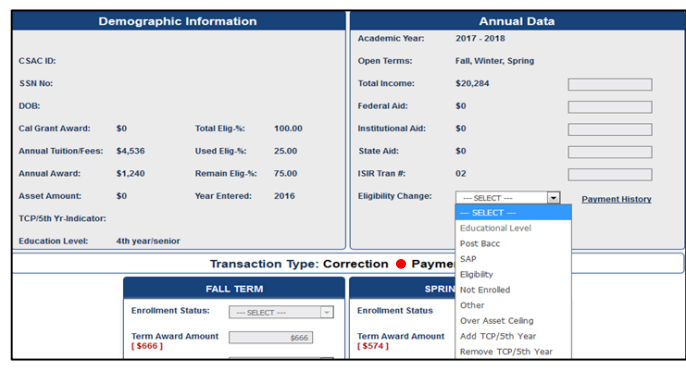

 precede Term-level changes or Annual-level changes (i.e.; Total Income, Other Aid) should payment transactions.

The following data values will roster, if no payments exist: withdraw the student from the

- Post Bacc
- SAP
- Not Enrolled
- Other
- Over Asset Ceiling

 *Making education beyond high school financially accessible to all Californians* 

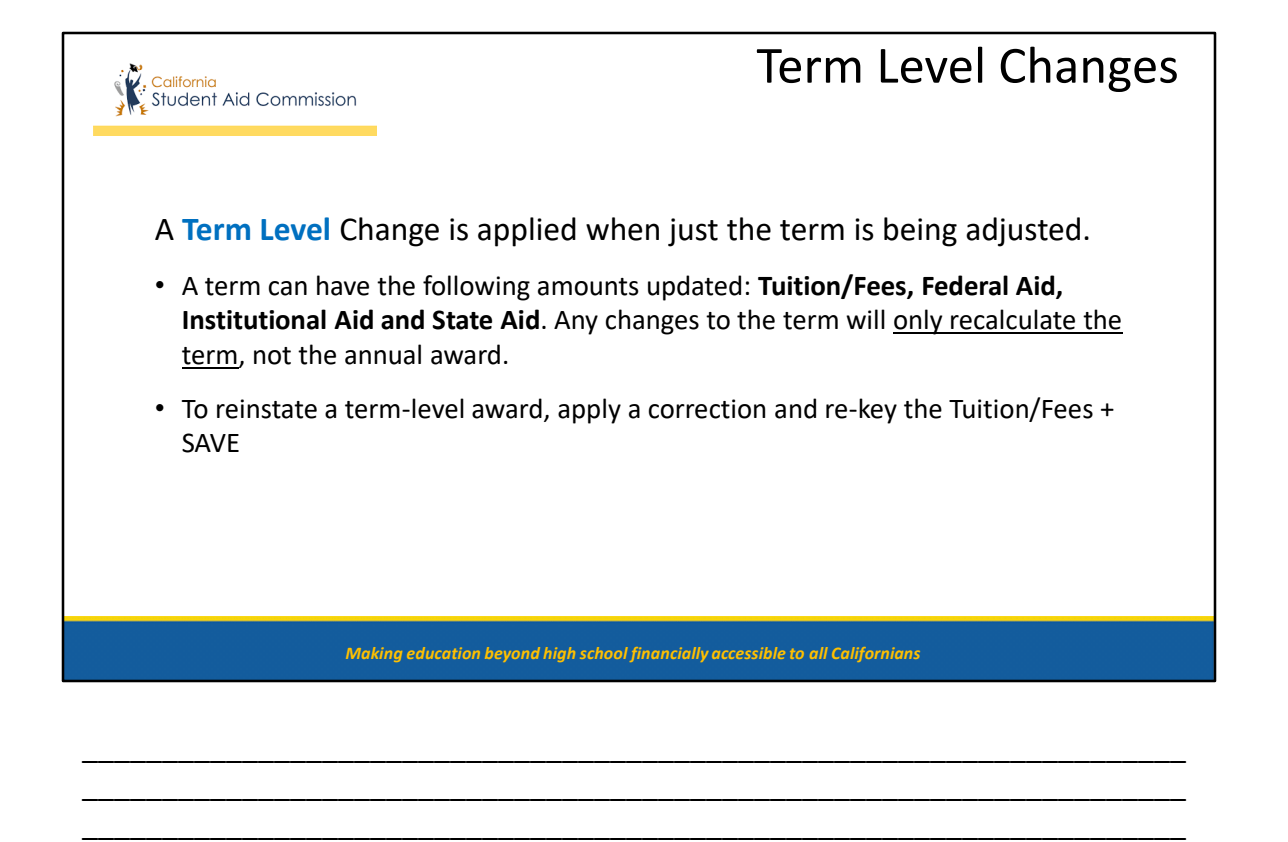

\_\_\_\_\_\_\_\_\_\_\_\_\_\_\_\_\_\_\_\_\_\_\_\_\_\_\_\_\_\_\_\_\_\_\_\_\_\_\_\_\_\_\_\_\_\_\_\_\_\_\_\_\_\_\_\_\_\_\_\_\_\_\_\_\_\_\_\_\_ \_\_\_\_\_\_\_\_\_\_\_\_\_\_\_\_\_\_\_\_\_\_\_\_\_\_\_\_\_\_\_\_\_\_\_\_\_\_\_\_\_\_\_\_\_\_\_\_\_\_\_\_\_\_\_\_\_\_\_\_\_\_\_\_\_\_\_\_\_ \_\_\_\_\_\_\_\_\_\_\_\_\_\_\_\_\_\_\_\_\_\_\_\_\_\_\_\_\_\_\_\_\_\_\_\_\_\_\_\_\_\_\_\_\_\_\_\_\_\_\_\_\_\_\_\_\_\_\_\_\_\_\_\_\_\_\_\_\_ \_\_\_\_\_\_\_\_\_\_\_\_\_\_\_\_\_\_\_\_\_\_\_\_\_\_\_\_\_\_\_\_\_\_\_\_\_\_\_\_\_\_\_\_\_\_\_\_\_\_\_\_\_\_\_\_\_\_\_\_\_\_\_\_\_\_\_\_\_ \_\_\_\_\_\_\_\_\_\_\_\_\_\_\_\_\_\_\_\_\_\_\_\_\_\_\_\_\_\_\_\_\_\_\_\_\_\_\_\_\_\_\_\_\_\_\_\_\_\_\_\_\_\_\_\_\_\_\_\_\_\_\_\_\_\_\_\_\_

\_\_\_\_\_\_\_\_\_\_\_\_\_\_\_\_

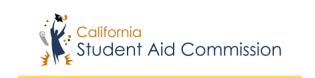

### Term Level Correction

 options when making changes to the term. Selecting the Correction radio The Adj. Reason Code field provides two button displays these options:

- • **Eligibility** is used when making changes to the "other aid" amounts: Federal Aid, Institutional Aid and State Aid
- • **Fees** is used when making changes to the Tuition/Fees amount

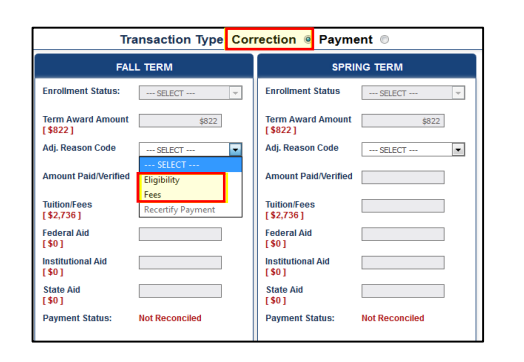

 *Making education beyond high school financially accessible to all Californians* 

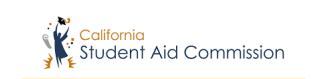

### Term Level Adjustment

 Code to indicate term ineligibility; or to The Payment radio button allows the user to apply an Adjustment Reason post a Refund/Adjusted Payment to the term:

- • Selecting Post Bacc, SAP or Other are *ineligible statuses*. This will zero out the term award and apply a \$0 payment.
- Refund/Adjusted Payment is used to post a payment less than the term award.

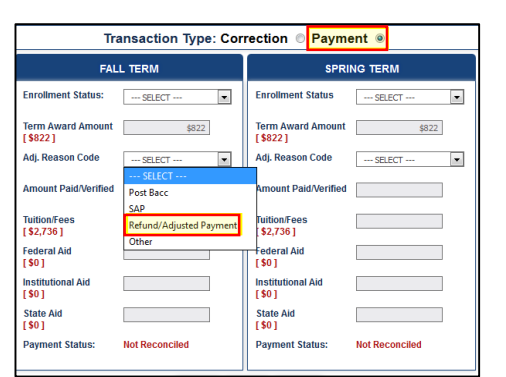

 *Making education beyond high school financially accessible to all Californians* 

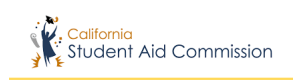

# Payments

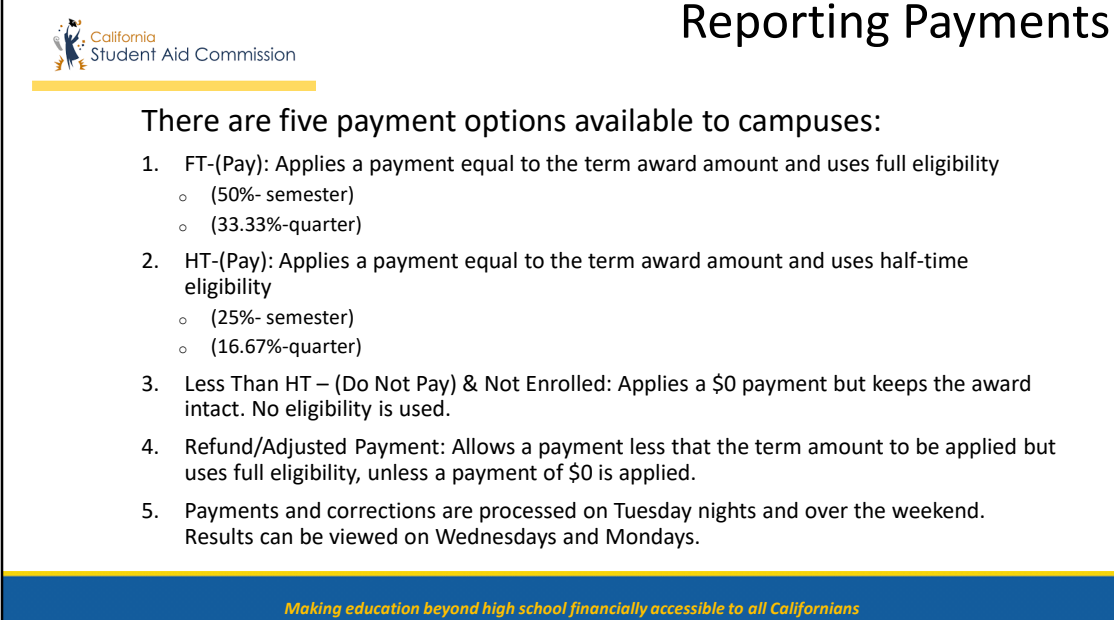

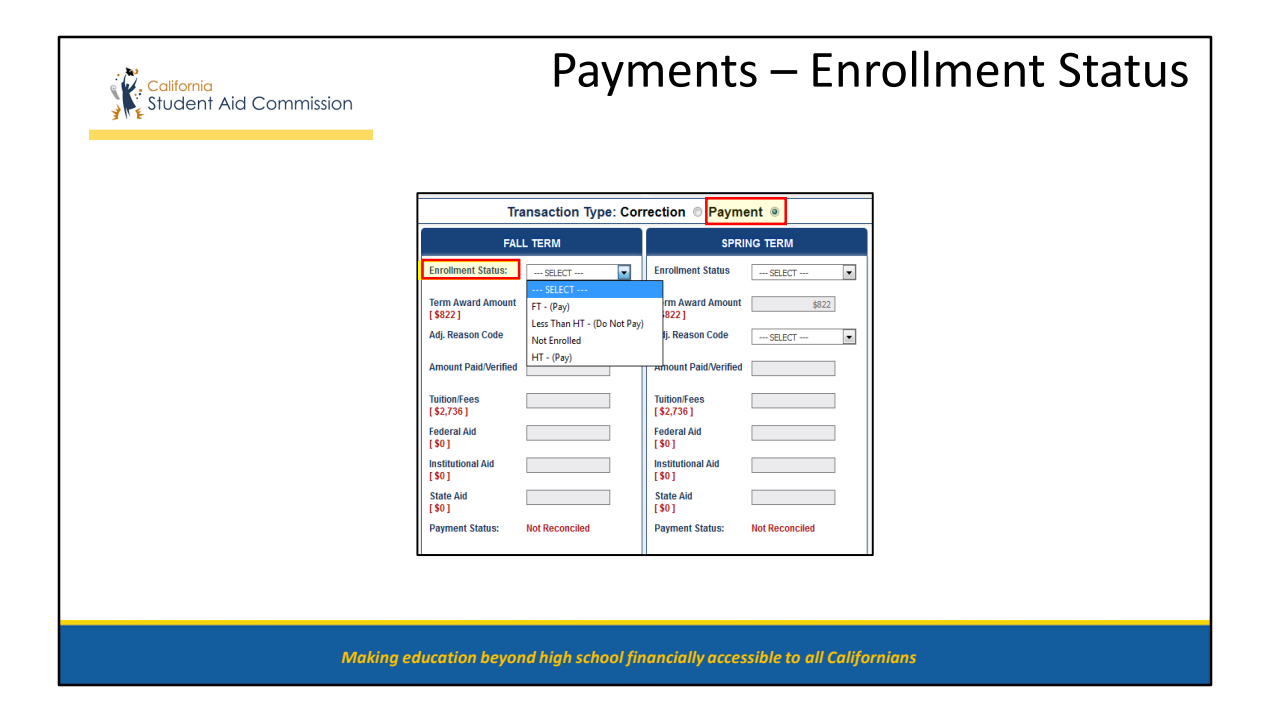

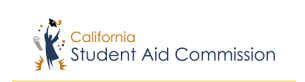

## **Student Payment History**

This screen displays all payments and corrections applied to the student record.

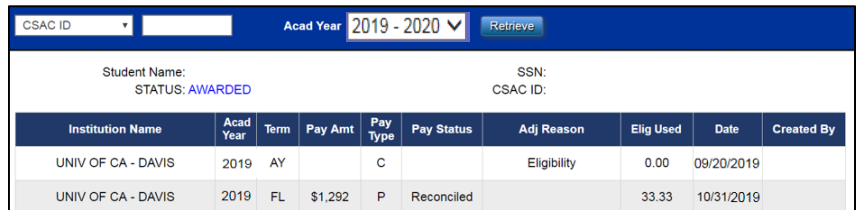

## , California<br>Student Aid Commission

\_\_\_\_\_\_\_\_\_\_\_\_\_\_\_\_

### Recertify Payments

#### **What causes the recertify?**

- A correction was applied at the annual level or term level to a record that has payments.
- Changes to the income, other aid and T/F causes the award to be recalculated.
- The new award overrides the current payment in place with the revised award amount.
- For more information about the recertify process, please see our new training video.

*Making education beyond high school financially accessible to all Californians* 

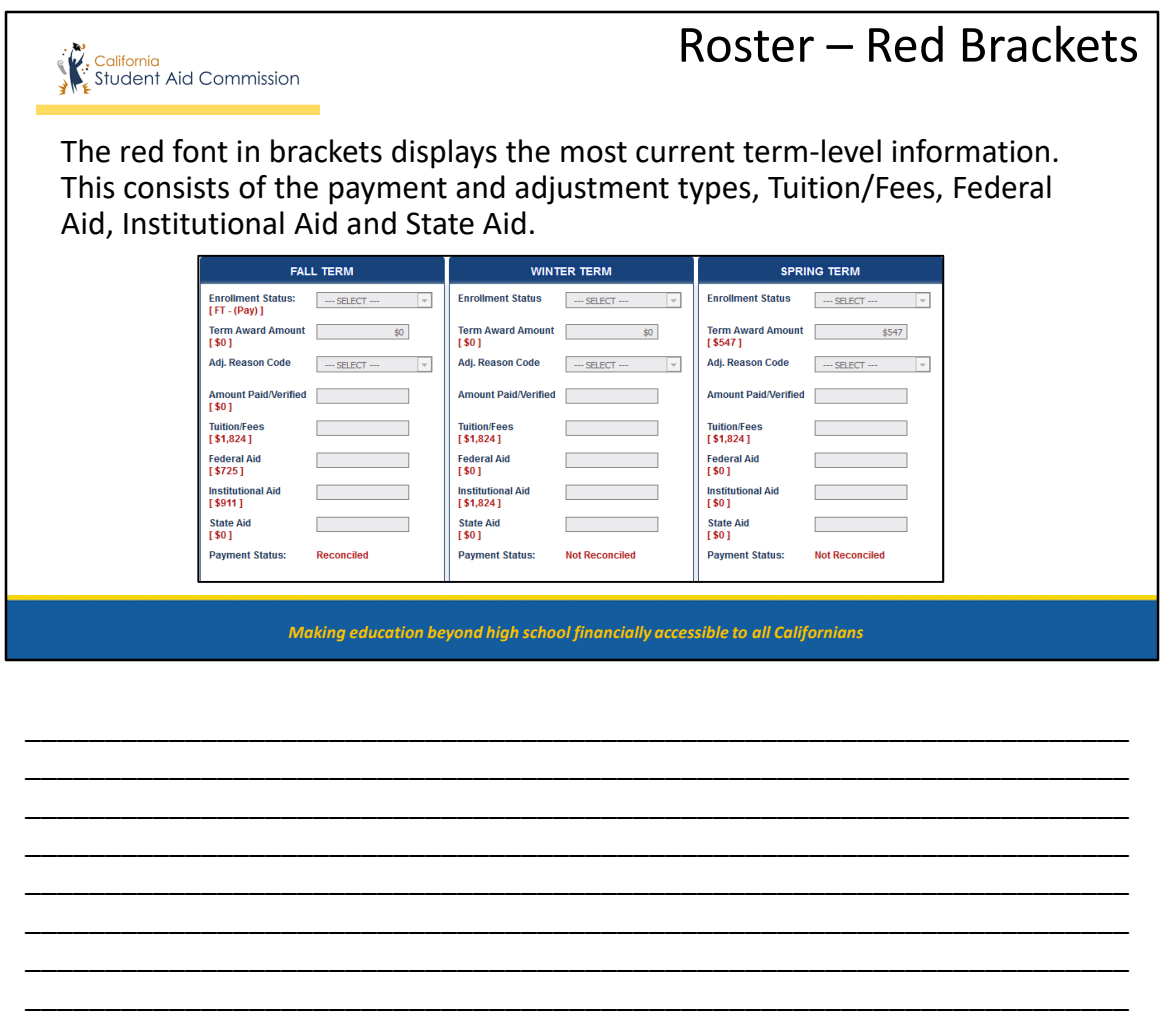

### Reconciliation

Tips and Recommendations:

California<br>Student Aid Commission

\_\_\_\_\_\_\_\_\_\_\_\_\_\_\_\_

- • Reconcile weekly or monthly by utilizing reports (Payment Activity and Student Reconciliation)
- • Review recertify payments weekly or monthly (use export function from roster screen)
- Reconciliation deadline: September of each processing year
- Refer to MCS Guide and Roster Layout for specific scenarios

 *Making education beyond high school financially accessible to all Californians* 

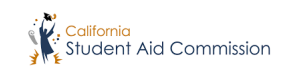

# **RESOURCES**

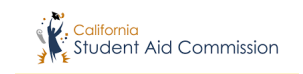

The Payment and Corrections Guide contains the following topics:

- Annual and Term-level Changes
- Payment and Correction Scenarios
- Reject Reason codes

\_\_\_\_\_\_\_\_\_\_\_\_\_\_\_\_

• MCS Reports

**Coming soon!** A new and more comprehensive MCS  User Guide will replace the Payment and Corrections Guide. To be announced via List-Serv. Stay tuned!

#### MCS Resources

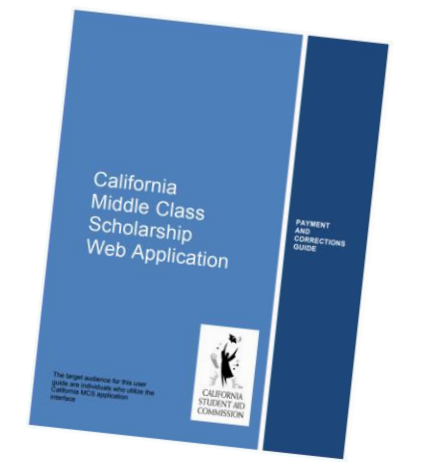

<https://www.csac.ca.gov/post/middle-class-scholarship-0>

*Making education beyond high school financially accessible to all Californians* 

### MCS Workgroup

Do you want to…. Make an impact? Share your great ideas with the financial aid community? Or just stay informed?

Then join the MCS workgroup… or simply get on the distribution list to receive:

- Meeting quarterly invites actively participate or listen only
- Meeting minutes

California<br>Student Aid Commission

\_\_\_\_\_\_\_\_\_\_\_\_\_\_\_\_

- Maximum Award Amounts list
- Updates about system issues

Email [schoolsupport@csac.ca.gov](mailto:schoolsupport@csac.ca.gov) to request to be added to the distribution list!

*Making education beyond high school financially accessible to all Californians* 

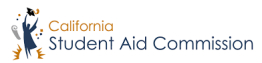

## MCS Reports

WebGrants: MSC>MCS- Data Transfer>Report Download

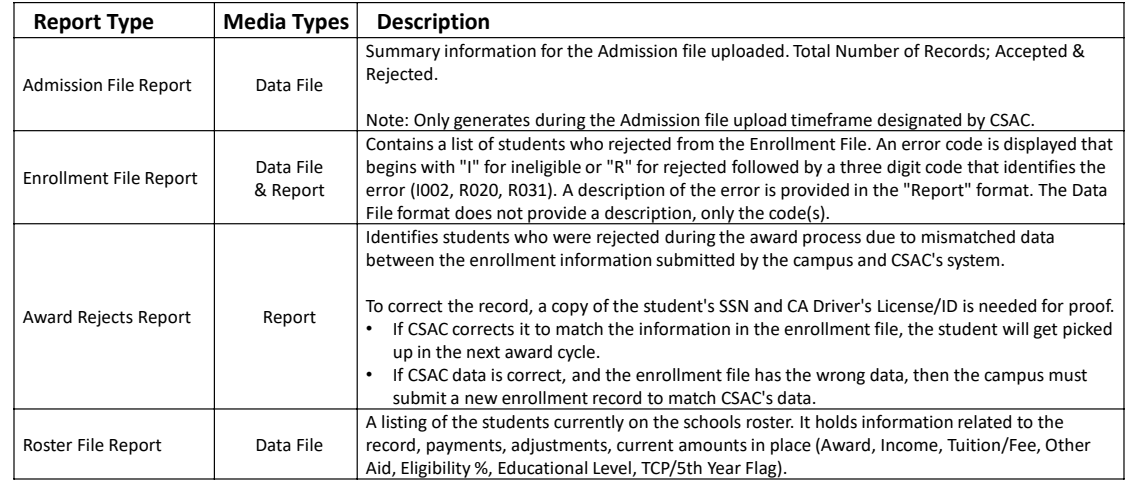

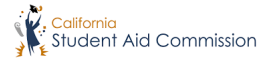

## MCS Reports

WebGrants: MSC>MCS- Data Transfer>Report Download

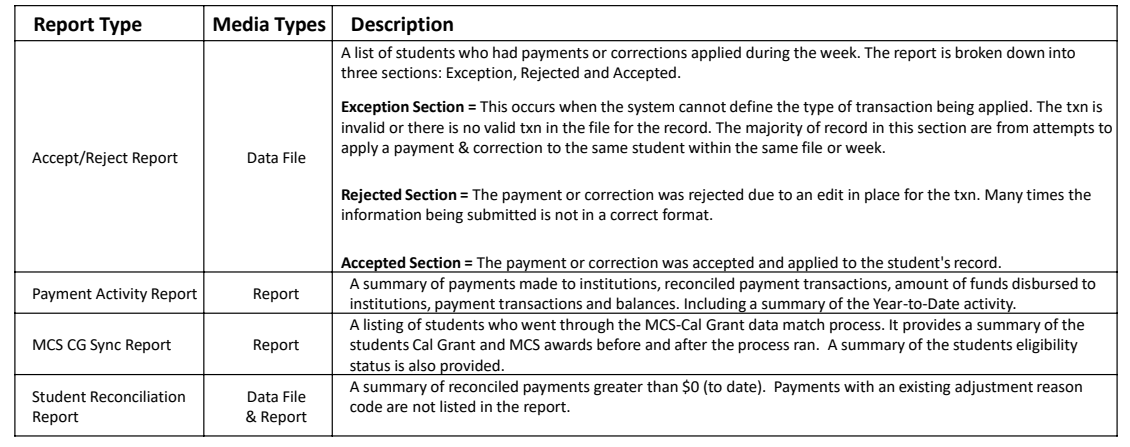

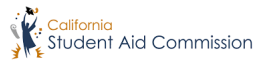

# **Thank You**

#### **Institutional Support**

Phone: (888) 294-0153 Fax: (916) 464-6499 SchoolSupport@csac.ca.gov

www.csac.ca.gov